# Instructions to authors for the preparation of ISARC manuscripts

# Author1FirstName Author1LastName<sup>1</sup> and Author2FirstName Author2LastName<sup>2</sup>

<sup>1</sup>School of ..., University of ..., Country <sup>2</sup>School of ..., University of ..., Country

author1@aa.bb.edu, author2@cc.dd.edu

#### Abstract -

This document sets out the requirements for preparing manuscripts for the International Symposium on Automation and Robotics in Construction (ISARC). It is essential that all manuscripts conform to these instructions. Note that this document contains both general instructions and structures specific to the preparation of manuscripts using LATEX. For instructions on how to prepare manuscripts using MS Word, please use the MS Word template.

#### Keywords -

Instructions; Formatting; Authors; ISARC

#### 1 Introduction

This LATEX template and the instructions it contains will enable you to prepare your manuscript in an electronic format (pdf), ready for submission and peer review. Following these instructions carefully will thus ensure a smooth submission process. Your manuscript must be submitted to our online peer-review management system.

Authors are responsible for ensuring the accuracy of all information contained in their manuscripts (e.g. proper names of organizations, data and findings, references, etc.). More generally, all authors must adhere to the expectations defined in the ISARC Ethics and Malpractice Statement that can be found on the IAARC website at https://www.iaarc.org/iaarc-ethics-and-malpractice-statement.

## 2 Preparation of the manuscript

You can prepare your manuscript with LATEX by using the downloadable template zipped folder on the conference website. Alternatively, you can use the LATEX template available on Overleaf at https://www.overleaf.com/latex/templates/isarc-paper-template/cdfwbxsghpyv.

The rest of the manuscript details the formatting requirements for your submission. Section Note that this document is a template, and thus already implements all the specified formatting. Therefore, if you use it to write

your manuscript, and utilize the same commands, then your manuscript will naturally have the correct format.

#### 2.1 Length of the manuscript

Your manuscript should not exceed 8 pages in length, including text, figures, tables, and references. In some circumstances, we may accept longer manuscripts (e.g. 9 or 10 pages), but these will be rare and examined on a case by case basis.

#### 2.2 Language

Manuscripts must be prepared in proper English. Both British English and American English are accepted. However, these must be used consistently throughout the manuscript.

# 2.3 Page size

Your manuscript must be prepared for A4-size (210 x 297 mm) paper. Use the margin settings specified in Table 1 and do not number the pages of the paper. The LATEX template already implements those margins.

 Table 1. Manuscript margins

 Margin
 A4 (210 x 297 mm)

 Top
 3.5 cm

 Bottom
 3.5 cm

 Left
 2.5 cm

 Right
 2.0 cm

#### **2.4** Font

All text must use the Times New Roman font. This LATEX template already implements this.

#### 2.5 Headers and footers

Do not add anything in the footers or headers, even page numbers.

#### 2.6 Title section

The title page must contain:

- 1. The title of the paper in bold 18 points Times New Roman, centered. Words in the title should be all lower case, except the first letter of the first word which must start with a capital letter. Acronyms in the title should be avoided.
- All the authors' names are written out, separated from the title by a one blank line, centered and in size 11, bold Times New Roman.
- The authors' affiliations and addresses are put immediately below the names, centered and single-spaced, in size 10.
- 4. Email addresses are inserted below the affiliations, also in size 10.

This template already implements all these requirements. Simply use the commands \title{}, \author{}, \affiliation{} and \email{} as illustrated here.

#### 2.7 Body of paper

The body of the paper follows the front matter and contains two columns (with 0.5cm separation).

The first part of the paper consists in:

- The small heading "Abstract", in bold.
- The body of the abstract, not to exceed 250 words in length, in bold Times New Roman, fully justified, the first line is indented.
- The small heading "**Keywords**" in bold, separated from the last line of the abstract by one blank line.
- The list of keywords, not to exceed ten words, in bold, left justified, indented, and separated by commas.
   Please add those keywords that you would use if you were searching for your paper.

This template already implements all these requirements. Simply use the environments abstract and keywords as illustrated in this template.

The main text of the paper follows the keywords. Separate sections of the main text in accordance with the Headings guidelines below.

#### 2.8 Headings

All headings must be in black and in bold face. The manuscript will typically have maximum three levels of headings maximum: Level 1, Level 2, and Level 3. Level-1 headings (e.g. Introduction, Background, Discussion, Conclusions, Acknowledgments, References) have font size 12; Level-2 headings have font size 11; and Level-3 headings have font size 10.

Words in the headings should be all lower case, except the first letter of the first word which must start with a capital letter. The headings are positioned at the left margin. They are numbered in the form "1." for Level-1 headings, "1.1." for Level-2 headings, and "1.1.1" for Level-3 headings.

The commands \section{}, \subsection{} and \subsubsection{} employed in this template implement the requirements above for headings Level 1, 2 and 3. Note that you may also use the command \paragraph{}, if this suits better your needs.

#### **2.9** Text

Text paragraphs are single-spaced and fully justified, with the first line indented 0.5 cm. Do not use blank lines between paragraphs unless you feel it important to really highlight a change of topic (in such a case, you should also consider using sub-headings).

Note that, to start a new paragraph in LATEX, simply leave a blankline in the .tex file.

#### 2.9.1 Lists

- Numbered lists should be presented using the environment enumerate like in this example. This environment applies the numbering and defines the format and spacing automatically.
- Add the option [noitemsep] to the environment to have no additional space between numbered list items.
- Bulleted lists should be presented using the environment itemize like in this example. This environment applies the numbering and defines the format and spacing automatically.
- Add the option [noitemsep] to the environment to have no additional space between bulleted list items.

Note that the two list above were generated using the environments and options described within them.

#### 2.10 Footnotes

Do not use footnotes. Incorporate all required information in the body of the paper.

## 2.11 Equations and symbols

Simple mathematical expressions and sub- and superscripted characters, such as  $SO_4^2$ , are inserted in the text. Do not embed equations as an image. LaTeX is valued particularly for its performance in handling equations and symbols. Equations are placed on separate lines, centered and numbered consecutively in parentheses at the right-hand margin. A blank line precedes and follows each equation.

To achieve this, simply use the environment 'equation' as in the examples below.

$$ZnS + 3/2O_2 \rightarrow ZnO + SO_2 \tag{1}$$

$$ZnS + 3/2O_2 = ZnO + SO_2$$
 (2)

$$E = 1.23 - 0.06pH \tag{3}$$

The nomenclature and units for symbols must be defined in the text. Alternatively, where the number of symbols is large, a special Section **Nomenclature** should be used at the end of the manuscript.

#### **2.12** Units

SI units or acceptable metric equivalents must be used throughout and in a consistent manner.

#### 2.13 Figures

Figures should appear as close as possible to their first citation. They should be numbered consecutively using Arabic numerals and their title should be centered below the figure.

Figures, such as graphs and diagrams, should be embedded in vector format (e.g..eps, .pdf or .emf), if at all possible. Otherwise, figures such as pictures should be with high resolution (300 dpi) when published at 100% (e.g., images at 72 dpi are in reality 25% of the required resolution). For example, Figure 1 in this manuscript is embedded as a picture with high resolution (but, ideally, such graph should be prepared and embedded in vector format). Lines and lettering must be large enough (minimum 0.35pt thickness) to remain clearly legible when printed at 100%. For maps and similar figures, be sure to place a scale marker on the picture or photograph. Color is preferable; any grayscale figure requires sharp contrast. Please, refrain from using frames around figures, or using shaded backgrounds. Figures can significantly increase the size of the electronic file. Excessively large files tend to complicate and slow down the editing process. Therefore, you must make every effort to reduce the size of the electronic files of your figures. Embedding figures in vector format, as mentioned above, can significantly reduce file size while simultaneously enhancing figure quality.

The caption should be formatted with the word 'Figure' followed by the figure number, a period, a space, and the title. Each figure and caption should be separated from the adjacent text with one blank line. To achieve all

this formatting, simply use the environment figure as in Figure 1.

A figure too wide to fit in one column may be placed across the width of the page (i.e. between the margins) by using the environment figure\* as with Figure 2. A figure too wide to fit between the margins may be placed in landscape orientation (sideways format), on a page by itself, with the bottom of the figure to the right of the page. To achieve this, embed the environment figure within an environment landscape.

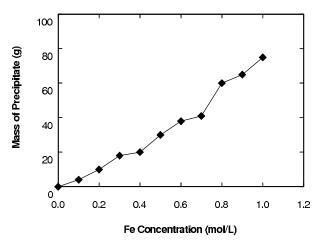

Figure 1. Effect of iron concentration on the amount of precipitate formed during hydrolytic precipitation from waste processing solutions

#### 2.14 Tables

Tables should appear as close as possible to their first citation. They should be numbered consecutively using Arabic numerals and their title should be centered above the table

The caption should be formatted with the word 'Table' followed by a character space, the table number, a period, another character space, and the title. Separate each table from the adjacent text with one blank line. See Table 2 for example.

Table-wide lines (horizontal 0.5 point thickness) separate the title from the column headings, the column headings from the body of the table, and the table from the following text. Avoid vertical lines and avoid the use of horizontal lines between the various rows of data. Text in the tables should have a size not larger than the main text. Table 2 shows a good example.

A table too wide to fit in one column may be placed across the width of the page (i.e. between the margins) by using the environment table\*. A table too wide to fit between the margins may be placed in landscape orientation (sideways format), on a page by itself, with the

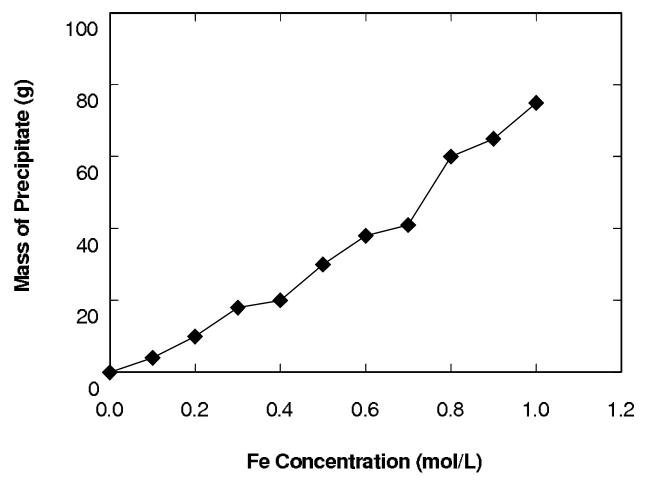

Figure 2. Effect of iron concentration on the amount of precipitate formed during hydrolytic precipitation from waste processing solutions

bottom of the figure to the right of the page. To achieve this, embed the environment table within an environment landscape.

Table 2. Electron microprobe analyses of sphalerite grains in the Kidd Creek "C" concentrate

| Element | Average(wt %) | Range(wt%)  |
|---------|---------------|-------------|
| Zn      | 60.8          | 59.6 - 63.3 |
| Fe      | 5.82          | 3.54 - 6.95 |
| Cd      | 0.30          | 0.12 - 0.42 |
| S       | 3.31          | 33.6 - 33.5 |

# 2.15 Cross-referencing headings, numbered equations, figures and tables

Refer to a figure as 'Figure X', not using its relative position. For achieving this effectively, use the command \label{} within the environment figure to label each figure, and then use the command \ref{} in the text to

refer to the label.

The same guidance applies to Tables and Equations, as well as Headings. In the case of headings, the command \label{} must be declared right after the heading commands (e.g. after the command \section{}).

Note that all the figures, tables, equations and the main headings in this template all have a label and are referred to in the text using the command \ref{}.

# 2.16 References

References to the literature should be cited in the main text with an Arabic number in square brackets [1]. References should then appear in cited order at the very end of your paper in the Section **References**. Start each reference on a new line with its number in square brackets [1]. Citation formats are given below for: a journal article [1], conference paper [2], book [3], and a website [4].

The formatting of the references is done automatically by the LATEX template. All you need to do is add your

references in the ISARC.bib Bibtex file and cite the papers in the text using the command \cite{} (as well as \citet{}).

Within the Bibtex file, please ensure that all references that have a DOI actually include it. It will then appear in the compiled references.

# 3 Conclusion

We thank you for considering using this LATEX template for preparing your ISARC paper. Using LATEX helps producing manuscripts that are formatted correctly first time, and thus avoid rework to you and the editorial team.

If you have any question about the template and its guidelines, do not hesitate to contact the ISARC conference team.

#### References

- [1] A. ASurname, B. BSurname, and C. CSurname. A journal article title. *The Journal*, 1(2):123–345, 2014. doi:10.22260/ISARC2017/0001.
- [2] D. DSurname and E. ESurname. A conference paper title. In *Proceedings of the conference*, pages 12–34, Sydney, Australia, 2014.
- [3] F. FSurname. *A book title*, volume 2(3). The Publisher, Publication address, 2014.
- [4] G. GSurname. Title of the web content. On-line: http://abcd.efg.hij, Accessed: 01/04/2019.